# **Release Notes for Phased Array System Toolbox™**

#### **How to Contact MathWorks**

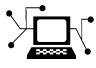

 $\omega$ 

www.mathworks.com Web comp.soft-sys.matlab Newsgroup www.mathworks.com/contact\_TS.html Technical Support

bugs@mathworks.com Bug reports

suggest@mathworks.com Product enhancement suggestions doc@mathworks.com Documentation error reports service@mathworks.com Order status, license renewals, passcodes info@mathworks.com Sales, pricing, and general information

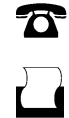

 $\mathbf{\times}$ 

508-647-7000 (Phone) 508-647-7001 (Fax)

The MathWorks, Inc. 3 Apple Hill Drive Natick, MA 01760-2098

For contact information about worldwide offices, see the MathWorks Web site.

*Release Notes for Phased Array System Toolbox™*

© COPYRIGHT 2011–2012 by The MathWorks, Inc.

The software described in this document is furnished under a license agreement. The software may be used or copied only under the terms of the license agreement. No part of this manual may be photocopied or reproduced in any form without prior written consent from The MathWorks, Inc.

FEDERAL ACQUISITION: This provision applies to all acquisitions of the Program and Documentation by, for, or through the federal government of the United States. By accepting delivery of the Program or Documentation, the government hereby agrees that this software or documentation qualifies as commercial computer software or commercial computer software documentation as such terms are used or defined in FAR 12.212, DFARS Part 227.72, and DFARS 252.227-7014. Accordingly, the terms and conditions of this Agreement and only those rights specified in this Agreement, shall pertain to and govern the use, modification, reproduction, release, performance, display, and disclosure of the Program and Documentation by the federal government (or other entity acquiring for or through the federal government) and shall supersede any conflicting contractual terms or conditions. If this License fails to meet the government's needs or is inconsistent in any respect with federal procurement law, the government agrees to return the Program and Documentation, unused, to The MathWorks, Inc.

#### **Trademarks**

MATLAB and Simulink are registered trademarks of The MathWorks, Inc. See [www.mathworks.com/trademarks](http://www.mathworks.com/trademarks) for a list of additional trademarks. Other product or brand names may be trademarks or registered trademarks of their respective holders.

#### **Patents**

MathWorks products are protected by one or more U.S. patents. Please see [www.mathworks.com/patents](http://www.mathworks.com/patents) for more information.

# **Contents**

# **[R2012b](#page-4-0)**

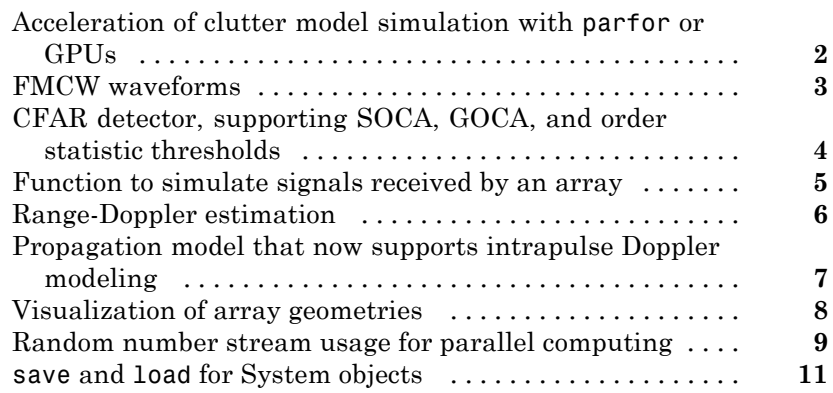

## **[R2012a](#page-16-0)**

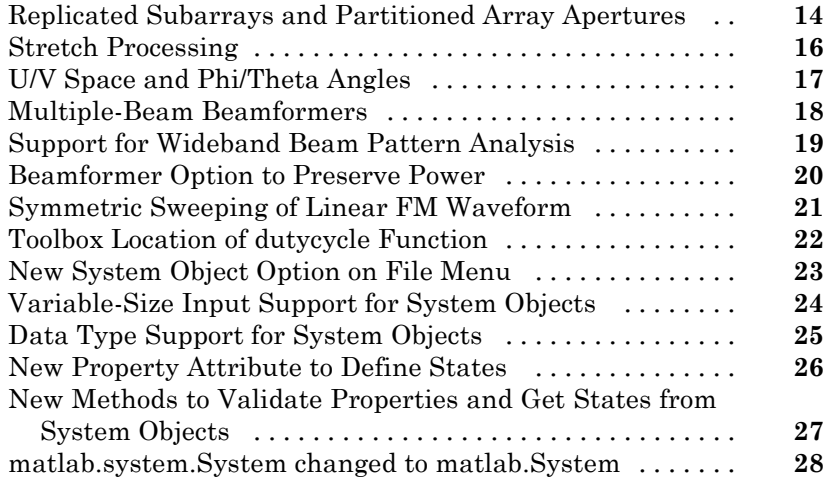

H

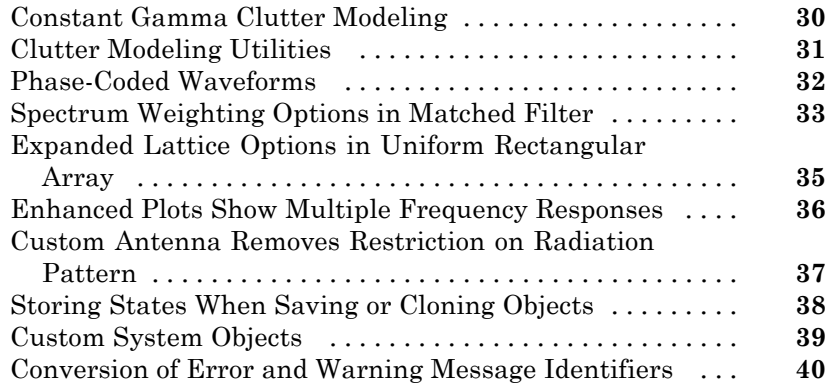

# **[R2011a](#page-44-0)**

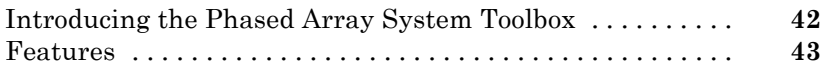

# <span id="page-4-0"></span>R2012b

Version: 1.3 New Features: Yes Bug Fixes: No

## <span id="page-5-0"></span>**Acceleration of clutter model simulation with parfor or GPUs**

A change in the phased.ConstantGammaClutter System object™ facilitates performing Monte Carlo simulations with Parallel Computing Toolbox™ constructs, such as parfor. For details about this change, see the description of random number stream usage that follows.

The new phased.gpu.ConstantGammaClutter System object simulates clutter on a GPU. This System object typically runs faster than phased.ConstantGammaClutter. Using phased.gpu.ConstantGammaClutter requires a license for Parallel Computing Toolbox software.

## <span id="page-6-0"></span>**FMCW waveforms**

The phased.FMCWWaveform System object models a frequency modulated continuous wave (FMCW) waveform.

These functions help you determine appropriate property values for phased.FMCWWaveform:

- **•** time2range
- **•** range2time
- **•** range2bw

These functions help you simulate and analyze systems that process FMCW waveforms:

- **•** dechirp
- **•** beat2range
- **•** range2beat
- **•** rdcoupling

#### <span id="page-7-0"></span>**CFAR detector, supporting SOCA, GOCA, and order statistic thresholds Compatibility Considerations: Yes**

The phased.CFARDetector System object provides a new property named Method. Using this property, you can choose among four CFAR detection algorithms: cell averaging (default), smallest-of cell averaging (SOCA), greatest-of cell averaging (GOCA), and order statistic.

## **Compatibility Considerations**

In R2012b, if you save a CFAR detector variable in a MAT-file, you cannot load that variable from the MAT-file in an earlier version. Instead, re-create the variable in the earlier version.

# <span id="page-8-0"></span>**Function to simulate signals received by an array**

The new sensorsig function simulates plane wave signals received at a phased array. This function facilitates statistical analysis and testing of direction-of-arrival algorithms. The function does not require you to simulate an entire phased array system.

# <span id="page-9-0"></span>**Range-Doppler estimation**

The new phased.RangeDopplerResponse System object generates and plots range-Doppler maps.

### <span id="page-10-0"></span>**Propagation model that now supports intrapulse Doppler modeling Compatibility Considerations: Yes**

The phased.FreeSpace System object models the Doppler shift both within a pulse (fast time) and between successive pulses (slow time). In previous releases, the object modeled only the slow-time Doppler shift.

This enhanced Doppler shift modeling is especially useful for observing range-Doppler coupling in a radar system that uses a linear FM waveform.

## **Compatibility Considerations**

The step method of the phased.FreeSpace System object has two additional input parameters:

- origin vel, the velocity of the signal origin
- dest vel, the velocity of the signal destination

To update legacy code that uses this step method, use one of these approaches:

- In some cases, the signal origin or signal destination is stationary. If so, set the corresponding velocity input argument to [0; 0; 0].
- In other cases, the signal origin or signal destination is moving, and you are using phased.Platform to model the moving platform. In this situation, obtain the velocity vector as an additional output argument from the step method of phased.Platform. Then, specify this velocity vector as an input argument in the step method of phased.FreeSpace. For example, compare the [R2012a](http://www.mathworks.com/help/releases/R2012a/toolbox/phased/ug/bsxfckk.html#bsx47qr) and R2012b versions of an example, and notice the introduction of the txvel variable in the R2012b version.

## <span id="page-11-0"></span>**Visualization of array geometries**

You can call viewArray on a phased array to plot the positions, normal directions, and element indices of the elements in the array. For arrays containing subarrays, viewArray can also graphically highlight one or more of the subarrays.

The System objects affected are:

- **•** phased.ULA
- **•** phased.URA
- **•** phased.ConformalArray
- **•** phased.ReplicatedSubarray
- **•** phased.PartitionedArray

For more information, see the reference pages for:

- **•** viewArray for arrays without subarrays, such as phased.ULA
- **•** viewArray for arrays containing subarrays, such as phased.PartitionedArray

### <span id="page-12-0"></span>**Random number stream usage for parallel computing Compatibility Considerations: Yes**

System objects in Phased Array System Toolbox™ software that rely on a random number generator now behave differently when you set the SeedSource property to 'Auto':

- **•** The object uses the global stream of random numbers instead of a private stream. This change is useful if you are performing the computations in a set of Monte Carlo trials involving Parallel Computing Toolbox software. In that situation, the global stream is more suitable than a stream that the System object manages internally.
- **•** The reset method does not reset the random number generator.

The System objects affected by this change are:

- **•** phased.BarrageJammer
- **•** phased.ConstantGammaClutter
- **•** phased.ReceiverPreamp
- **•** phased.ReceiverPreamp
- **•** phased.Transmitter

## **Compatibility Considerations**

The following compatibility considerations apply to System objects that existed in earlier releases, if your legacy code configures the objects with the SeedSource property set to 'Auto'.

- **•** In operations involving the System objects, the specific random numbers in R2012b differ from the random numbers in earlier releases.
- **•** If your code later performs an arbitrary operation that uses the global random number stream, this operation also uses different random numbers compared to earlier releases.
- **•** In some cases, your code may rely on operations in earlier releases that reset or restore the random number generator while loading, cloning, or

resetting objects. If so, you should update your code to reset or restore the global stream yourself.

# <span id="page-14-0"></span>**save and load for System objects**

You can create your own save and load methods for a System object you create. To do so, use the saveObjectImpl and loadObjectImpl, respectively, in your class definition file.

# <span id="page-16-0"></span>R2012a

Version: 1.2 New Features: Yes Bug Fixes: No

### <span id="page-17-0"></span>**Replicated Subarrays and Partitioned Array Apertures Compatibility Considerations: Yes**

A *subarray* is an accessible subset of array elements. The following new System objects enable you to create arrays that contain subarrays:

- **•** [phased.ReplicatedSubarray](http://www.mathworks.com/help/releases/R2012a/toolbox/phased/ref/phased.replicatedsubarrayclass.html)
- **•** [phased.PartitionedArray](http://www.mathworks.com/help/releases/R2012a/toolbox/phased/ref/phased.partitionedarrayclass.html)

The following table lists existing System objects that now support operations on arrays that contain subarrays. Each of the objects in the table has a property called SensorArray or Sensor. You can set that property to an array object that contains subarrays. Also, some of the objects in the table support subarray steering through a new input argument, STEERANGLE, in the step method.

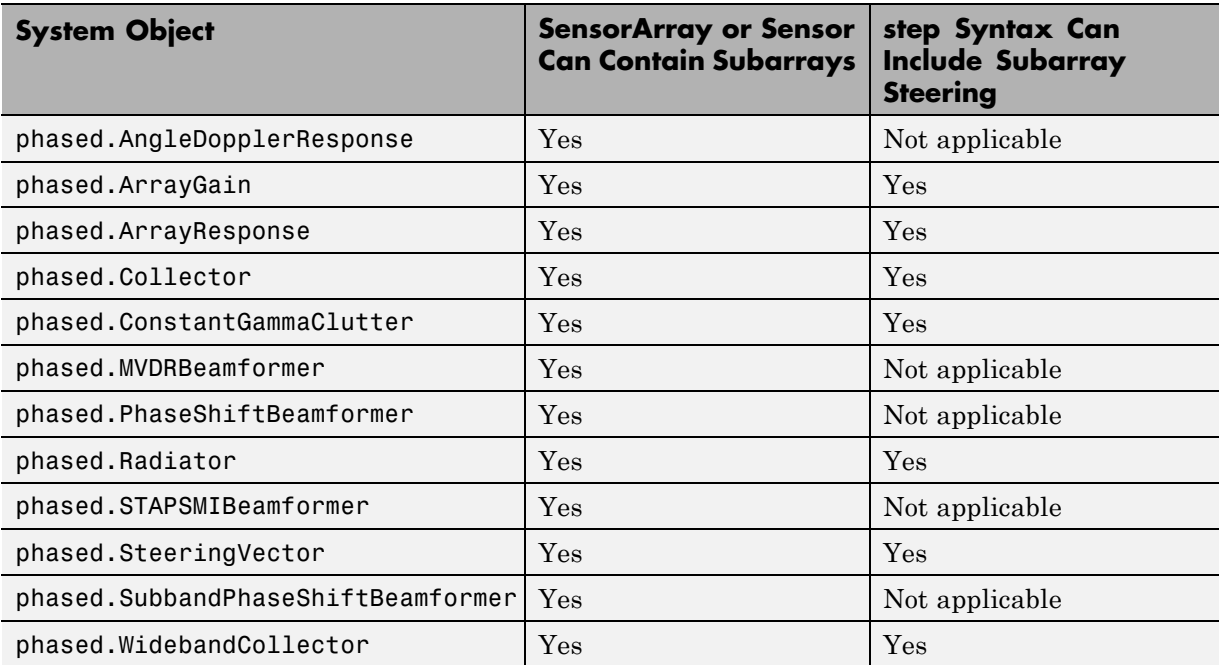

For more information about using subarrays, see [Subarrays Within Arrays](http://www.mathworks.com/help/releases/R2012a/toolbox/phased/ug/btbc0ht-1.html) or Subarrays in Phased Array Antennas.

## **Compatibility Considerations**

The IncludeElementResponse property of the [phased.SteeringVector](http://www.mathworks.com/help/releases/R2012a/toolbox/phased/ref/phased.steeringvectorclass.html) System object is no longer tunable in V1.2 (R2012a). This change facilitates support for arrays containing subarrays.

You may have code from an earlier version that tunes the value of the IncludeElementResponse property of a locked steering vector object. If so, the code will produce an error message in R2012a. You can avoid the error message by calling [release](http://www.mathworks.com/help/releases/R2012a/toolbox/phased/ref/phased.steeringvector.release.html) to unlock the object, or by not changing the value of the IncludeElementResponse property.

# <span id="page-19-0"></span>**Stretch Processing**

The following new features help you perform pulse compression on linear frequency modulation (FM) waveforms using stretch processing:

- **•** [phased.StretchProcessor](http://www.mathworks.com/help/releases/R2012a/toolbox/phased/ref/phased.stretchprocessorclass.html) System object
- **•** [stretchfreq2rng](http://www.mathworks.com/help/releases/R2012a/toolbox/phased/ref/stretchfreq2rng.html) function
- **•** [getStretchProcessor](http://www.mathworks.com/help/releases/R2012a/toolbox/phased/ref/phased.linearfmwaveform.getstretchprocessor.html) method of phased.LinearFMWaveform System object

Stretch processing is sometimes called *deramping* or *dechirping*.

For more information about using stretch processing, see [Stretch Processing](http://www.mathworks.com/help/releases/R2012a/toolbox/phased/ug/btcp5u7-1.html) or Range Estimation Using Stretch Processing.

# <span id="page-20-0"></span>**U/V Space and Phi/Theta Angles**

Several enhancements facilitate performing operations in the *u*/*v* coordinate system or in a spherical coordinate system that describes angles using  $\varphi$  and θ instead of azimuth and elevation:

- **•** Visualize radiation patterns in *u*/*v* space using the plotResponse method for arrays, antenna elements, and microphone elements. To use this feature, include 'Format','UV' in the plotResponse syntax.
- Convert coordinates from one coordinate system to another using these new functions:
	- **-** [uv2azel](http://www.mathworks.com/help/releases/R2012a/toolbox/phased/ref/uv2azel.html)
	- **-** [azel2uv](http://www.mathworks.com/help/releases/R2012a/toolbox/phased/ref/azel2uv.html)
	- **-** [phitheta2azel](http://www.mathworks.com/help/releases/R2012a/toolbox/phased/ref/phitheta2azel.html)
	- **-** [azel2phitheta](http://www.mathworks.com/help/releases/R2012a/toolbox/phased/ref/azel2phitheta.html)
	- **-** [uv2phitheta](http://www.mathworks.com/help/releases/R2012a/toolbox/phased/ref/uv2phitheta.html)
	- **-** [phitheta2uv](http://www.mathworks.com/help/releases/R2012a/toolbox/phased/ref/phitheta2uv.html)
- **•** Convert antenna radiation patterns from one coordinate system to another using these new functions:
	- **-** [uv2azelpat](http://www.mathworks.com/help/releases/R2012a/toolbox/phased/ref/uv2azelpat.html)
	- **-** [azel2uvpat](http://www.mathworks.com/help/releases/R2012a/toolbox/phased/ref/azel2uvpat.html)
	- **-** [phitheta2azelpat](http://www.mathworks.com/help/releases/R2012a/toolbox/phased/ref/phitheta2azelpat.html)
	- **-** [azel2phithetapat](http://www.mathworks.com/help/releases/R2012a/toolbox/phased/ref/azel2phithetapat.html)
	- **-** [uv2phithetapat](http://www.mathworks.com/help/releases/R2012a/toolbox/phased/ref/uv2phithetapat.html)
	- **-** [phitheta2uvpat](http://www.mathworks.com/help/releases/R2012a/toolbox/phased/ref/phitheta2uvpat.html)

For examples, see [Antenna Radiation Pattern in U/V Coordinates](http://www.mathworks.com/help/releases/R2012a/toolbox/phased/ref/phased.customantennaelementclass.html#bso3xmk-5) and Antenna Array Analysis with Custom Radiation Pattern. For background information about the coordinate systems, see [Spherical Coordinates.](http://www.mathworks.com/help/releases/R2012a/toolbox/phased/ug/bslonpu.html)

### <span id="page-21-0"></span>**Multiple-Beam Beamformers Compatibility Considerations: Yes**

The following beamformers support multiple beamforming directions:

- **•** [phased.PhaseShiftBeamformer](http://www.mathworks.com/help/releases/R2012a/toolbox/phased/ref/phased.phaseshiftbeamformerclass.html)
- **•** [phased.SubbandPhaseShiftBeamformer](http://www.mathworks.com/help/releases/R2012a/toolbox/phased/ref/phased.subbandphaseshiftbeamformerclass.html)
- **•** [phased.MVDRBeamformer](http://www.mathworks.com/help/releases/R2012a/toolbox/phased/ref/phased.mvdrbeamformerclass.html)

You can use this capability to model switched-beam systems.

To indicate multiple beamforming directions, use a matrix instead of a vector for the Direction property of the beamformer object or the ANG input argument of step. In earlier versions, the value required a vector. Now, when you specify multiple beamforming directions, the Y and W outputs of step have an extra matrix dimension.

#### **Compatibility Considerations**

In V1.2 (R2012a), you can create a MAT-file that stores a beamformer variable specifying multiple directions in the Direction property. However, you cannot load that variable from the MAT-file in an earlier version. As an alternative, you can re-create the variable in the earlier version and specify only one beamforming direction.

# <span id="page-22-0"></span>**Support for Wideband Beam Pattern Analysis**

The plotResponse method for arrays, antenna elements, and microphone elements has enhancements for use with wideband beamforming applications.

- For arrays or elements, plotResponse can plot multiple frequency responses in a three-dimensional waterfall plot. To use this feature, include 'OverlayFreq',false in the plotResponse syntax. The OverlayFreq argument is new.
- **•** For arrays, plotResponse can apply weights independently to each frequency in the plot. For example, you can use beamformer weights as in [Visualization of Wideband Beamformer Performance](http://www.mathworks.com/help/releases/R2012a/toolbox/phased/ug/bsw4vg5.html#bs_1xsj-1). To use this feature, include 'Weights',Value in the plotResponse syntax, where Value is a vector or matrix. R2011b required that the weights be the same for all frequencies in the plot and that Value be a vector.

In the phased.ArrayResponse and phased.ArrayGain System objects, the step method permits the WEIGHTS input argument to be a vector or a matrix. In earlier releases, WEIGHTS is a vector.

#### <span id="page-23-0"></span>**Beamformer Option to Preserve Power Compatibility Considerations: Yes**

The phase shift beamformer offers options for normalizing the beamformer weights. To select an option, set the new WeightsNormalization property of the [phased.PhaseShiftBeamformer](http://www.mathworks.com/help/releases/R2012a/toolbox/phased/ref/phased.phaseshiftbeamformerclass.html) object to one of these values:

- **•** 'Distortionless' The gain toward the beamforming direction is 0 dB. This choice is the default and matches the behavior in earlier versions.
- **•** 'Preserve power' The norm of the weights is 1.

## **Compatibility Considerations**

In V1.2 (R2012a), if you save a phase shift beamformer variable in a MAT-file, you cannot load that variable from the MAT-file in an earlier version. Instead, re-create the variable in the earlier version.

# <span id="page-24-0"></span>**Symmetric Sweeping of Linear FM Waveform**

You can create a linear FM waveform to sweep in an interval that is symmetric about 0 or positive only. To choose the location of the FM sweep interval, set the new SweepInterval property of the [phased.LinearFMWaveform](http://www.mathworks.com/help/releases/R2012a/toolbox/phased/ref/phased.linearfmwaveformclass.html) object to one of these values:

- **•** 'Positive' The waveform sweeps between 0 and *B*, where *B* is the sweep bandwidth. This choice is the default and matches the behavior in earlier versions.
- **•** 'Symmetric' The waveform sweeps between –*B*/2 and *B*/2.

# <span id="page-25-0"></span>**Toolbox Location of dutycycle Function**

The [dutycycle](http://www.mathworks.com/help/releases/R2012a/toolbox/signal/ref/dutycycle.html) function in the Signal Processing Toolbox™ product replaces the earlier dutycycle function in the Phased Array System Toolbox product. The new function includes both the capabilities of the earlier function and additional new capabilities.

# <span id="page-26-0"></span>**New System Object Option on File Menu**

The File menu on the MATLAB® desktop now includes a **New > System object** menu item. This option opens a System object class template, which you can use to define a System object class.

# <span id="page-27-0"></span>**Variable-Size Input Support for System Objects**

System objects that you define now support inputs that change size at runtime.

# <span id="page-28-0"></span>**Data Type Support for System Objects**

System objects that you define now support all MATLAB data types as inputs and outputs.

# <span id="page-29-0"></span>**New Property Attribute to Define States**

R2012a adds the new DiscreteState attribute for properties in your System object class definition file. Discrete states are values calculated during one step of an object's algorithm that are needed during future steps.

## <span id="page-30-0"></span>**New Methods to Validate Properties and Get States from System Objects**

The following methods have been added:

- **•** validateProperties Checks that the System object is in a valid configuration. This applies only to objects that have a defined validatePropertiesImpl method
- **•** getDiscreteState Returns a struct containing a System object's properties that have the DiscreteState attribute

### <span id="page-31-0"></span>**matlab.system.System changed to matlab.System Compatibility Considerations: Yes**

The base System object class name has changed from matlab.system.System to matlab.System.

## **Compatibility Considerations**

The previous matlab.system.System class will remain valid for existing System objects. When you define new System objects, your class file should inherit from the matlab.System class.

# <span id="page-32-0"></span>R2011b

Version: 1.1 New Features: Yes Bug Fixes: No

## <span id="page-33-0"></span>**Constant Gamma Clutter Modeling**

The new phased.ConstantGammaClutter System object helps you model surface clutter using the constant gamma model. You can use this object when simulating a radar system or estimating its performance statistically.

For more information, see these resources:

- **•** [Clutter Modeling](http://www.mathworks.com/help/releases/R2012a/toolbox/phased/ug/bs3de1e.html)
- **•** [phased.ConstantGammaClutter](http://www.mathworks.com/help/releases/R2012a/toolbox/phased/ref/phased.constantgammaclutterclass.html)
- **•** Ground Clutter Mitigation with Moving Target Indication (MTI) Radar

# <span id="page-34-0"></span>**Clutter Modeling Utilities**

These new utility functions can help you implement custom clutter models:

- **•** [billingsleyicm](http://www.mathworks.com/help/releases/R2012a/toolbox/phased/ref/billingsleyicm.html)
- **•** [depressionang](http://www.mathworks.com/help/releases/R2012a/toolbox/phased/ref/depressionang.html)
- **•** [effearthradius](http://www.mathworks.com/help/releases/R2012a/toolbox/phased/ref/effearthradius.html)
- **•** [grazingang](http://www.mathworks.com/help/releases/R2012a/toolbox/phased/ref/grazingang.html)
- **•** [horizonrange](http://www.mathworks.com/help/releases/R2012a/toolbox/phased/ref/horizonrange.html)
- **•** [surfclutterrcs](http://www.mathworks.com/help/releases/R2012a/toolbox/phased/ref/surfclutterrcs.html)
- **•** [surfacegamma](http://www.mathworks.com/help/releases/R2012a/toolbox/phased/ref/surfacegamma.html)

# <span id="page-35-0"></span>**Phase-Coded Waveforms**

The new phased.PhaseCodedWaveform System object generates samples of a phase-coded pulse waveform. This object supports these code types:

- **•** Barker
- **•** Frank
- **•** P1
- **•** P2
- **•** P3
- **•** P4
- **•** Px
- **•** Zadoff-Chu

For more information, see [Phase-Coded Waveforms](http://www.mathworks.com/help/releases/R2012a/toolbox/phased/ug/bs3n5xq-1.html) and [phased.PhaseCodedWaveform](http://www.mathworks.com/help/releases/R2012a/toolbox/phased/ref/phased.phasecodedwaveformclass.html).

### <span id="page-36-0"></span>**Spectrum Weighting Options in Matched Filter Compatibility Considerations: Yes**

The phased.MatchedFilter System object supports spectrum weighting using these window types:

- **•** Hamming
- **•** Chebyshev
- **•** Hann
- **•** Kaiser
- **•** Taylor

You can also specify a custom window. To do so, write a function that takes the window length as an input argument and returns window coefficients in an output argument.

For more information, see [Matched Filtering](http://www.mathworks.com/help/releases/R2012a/toolbox/phased/ug/bsvefjf.html) or [phased.MatchedFilter](http://www.mathworks.com/help/releases/R2012a/toolbox/phased/ref/phased.matchedfilterclass.html).

## **Compatibility Considerations**

If you save a phased.MatchedFilter object in a MAT-file in V1.1 (R2011b) and then load the MAT-file in V1.0 (R2011a), the object does not perform spectrum weighting. The Command Window shows this warning:

```
Warning: While loading an object of class 'phased.MatchedFilter':
No public field SpectrumWindow exists for class phased.MatchedFilter.
```
If you write code in V1.1 (R2011b) that sets or reads any of the following properties of phased.MatchedFilter object, the code produces an error message in V1.0 (R2011a).

- **•** SpectrumWindow
- **•** CustomSpectrumWindow
- **•** SpectrumRange
- **•** SampleRate
- **•** SidelobeAttenuation
- **•** Beta
- **•** Nbar

### <span id="page-38-0"></span>**Expanded Lattice Options in Uniform Rectangular Array Compatibility Considerations: Yes**

The [phased.URA](http://www.mathworks.com/help/releases/R2012a/toolbox/phased/ref/phased.uraclass.html) System object supports both triangular lattices and rectangular lattices. You use the Lattice property to select the lattice type.

In V1.0 (R2011a), phased.URA supports only rectangular lattices and does not have a Lattice property.

## **Compatibility Considerations**

If you save a phased.URA object in a MAT-file in V1.1 (R2011b) and then load the MAT-file in V1.0 (R2011a), the object uses a rectangular lattice. The Command Window shows this warning:

Warning: While loading an object of class 'phased.URA': No public field Lattice exists for class phased.URA.

If you write code in V1.1 (R2011b) that sets or reads the Lattice property of a phased.URA object, the code produces an error message in V1.0 (R2011a).

## <span id="page-39-0"></span>**Enhanced Plots Show Multiple Frequency Responses**

The plotResponse method can plot multiple frequency responses along an azimuth cut or elevation cut. This method is available for the System objects for array design, antenna elements, and microphone elements. To create a plot of multiple frequency responses, use a plotResponse syntax in which:

- **•** FREQ is a row vector.
- **•** RespCut either does not appear explicitly, or has the value 'Az' or 'El.

The affected System objects are:

- **•** [phased.ConformalArray](http://www.mathworks.com/help/releases/R2012a/toolbox/phased/ref/phased.conformalarrayclass.html)
- **•** [phased.CosineAntennaElement](http://www.mathworks.com/help/releases/R2012a/toolbox/phased/ref/phased.cosineantennaelementclass.html)
- **•** [phased.CustomAntennaElement](http://www.mathworks.com/help/releases/R2012a/toolbox/phased/ref/phased.customantennaelementclass.html)
- **•** [phased.CustomMicrophoneElement](http://www.mathworks.com/help/releases/R2012a/toolbox/phased/ref/phased.custommicrophoneelementclass.html)
- **•** [phased.IsotropicAntennaElement](http://www.mathworks.com/help/releases/R2012a/toolbox/phased/ref/phased.isotropicantennaelementclass.html)
- **•** [phased.OmnidirectionalMicrophoneElement](http://www.mathworks.com/help/releases/R2012a/toolbox/phased/ref/phased.omnidirectionalmicrophoneelementclass.html)
- **•** [phased.ULA](http://www.mathworks.com/help/releases/R2012a/toolbox/phased/ref/phased.ulaclass.html)
- **•** [phased.URA](http://www.mathworks.com/help/releases/R2012a/toolbox/phased/ref/phased.uraclass.html)

In V1.0 (R2011a), FREQ must be a scalar. The resulting plot shows one frequency response.

## <span id="page-40-0"></span>**Custom Antenna Removes Restriction on Radiation Pattern**

The [phased.CustomAntennaElement](http://www.mathworks.com/help/releases/R2012a/toolbox/phased/ref/phased.customantennaelementclass.html) System object now permits more general radiation patterns. The main beam of the pattern is no longer required to point to 0 degrees azimuth and 0 degrees elevation.

### <span id="page-41-0"></span>**Storing States When Saving or Cloning Objects Compatibility Considerations: Yes**

The save and clone operations now store all states of the System objects in the phased package. As a result, calling the step method on a loaded or cloned object resumes processing from the state where the original object left off. In V1.0 (R2011a), the loaded or cloned object is unlocked and uninitialized.

## **Compatibility Considerations**

If your legacy code exploits the unlocked, uninitialized state of a loaded or cloned object, you should update the code in V1.1 (R2011b). You can use the release method to unlock objects.

# <span id="page-42-0"></span>**Custom System Objects**

You can now create custom System objects in MATLAB. This capability allows you to define your own System objects for time-based and data-driven algorithms, I/O, and visualizations. The System object API provides a set of implementation and service methods that you incorporate into your code to implement your algorithm. See [Define New System Objects](http://www.mathworks.com/help/releases/R2012a/toolbox/dsp/ug/bs4mxcb.html) in the DSP System Toolbox™ documentation for more information.

#### <span id="page-43-0"></span>**Conversion of Error and Warning Message Identifiers Compatibility Considerations: Yes**

For version 1.1 (R2011b), some error and warning message identifiers have changed in Phased Array System Toolbox software.

#### **Compatibility Considerations**

If you have scripts or functions that use message identifiers that changed, you must update the code to use the new identifiers. Typically, message identifiers are used to turn off specific warning messages, or in code that uses a try/catch statement and performs an action based on a specific error identifier.

```
For example, the
```
'phased:phased:RootWSFEstimator:ZeroSourceNumber' identifier and the 'phased:phased:RootMUSICEstimator:ZeroSourceNumber' identifier have both changed to 'phased:phased:doa:ZeroSourceNumber'. If your code checks for one of the earlier values, you must update it to check for 'phased:phased:doa:ZeroSourceNumber' instead.

To determine the identifier for a warning, run the following command just after you see the warning:

[MSG,MSGID] = lastwarn;

This command saves the message identifier to the variable MSGID.

To determine the identifier for an error, run the following command just after you see the error:

```
exception = MException.last;
MSGID = exception.identifier;
```
**Note** Warning messages indicate a potential issue with your code. While you can turn off a warning, a suggested alternative is to change your code so it runs warning-free.

# <span id="page-44-0"></span>R2011a

Version: 1.0 New Features: Yes Bug Fixes: No

# <span id="page-45-0"></span>**Introducing the Phased Array System Toolbox**

Phased Array System Toolbox provides algorithms and tools for the design, simulation, and analysis of phased array signal processing systems. These capabilities are provided as MATLAB functions and MATLAB System objects. The system toolbox includes algorithms for waveform generation, beamforming, direction of arrival estimation, target detection, and space-time adaptive processing. The system toolbox lets you build monostatic, bistatic, and multistatic architectures for a variety of array geometries. You can model these architectures on stationary or moving platforms. Array analysis and visualization tools help you evaluate spatial, spectral, and temporal performance. The system toolbox lets you model an end-to-end phased array system or use individual algorithms to process acquired data.

### <span id="page-46-0"></span>**Features**

Key features of Phased Array System Toolbox Version 1.0 include:

- **•** Algorithms available as MATLAB functions and MATLAB System objects
- **•** Monostatic, bistatic, and multistatic phased array system modeling
- **•** Array analysis and 3D visualization; physical array modeling for uniform linear arrays, uniform rectangular arrays, and arbitrary conformal arrays on platforms with motion
- **•** Broadband and narrowband digital beamforming functions, including MVDR/Capon, LCMV, time delay, Frost, time delay LCMV, and subband phase shift
- **•** Space-time adaptive processing algorithms, including displaced phase center array (DPCA), adaptive DPCA, sample matrix inversion (SMI) beamforming, and angle-Doppler response visualization
- **•** Direction of arrival algorithms, including MVDR, ESPRIT, Beamscan, Root MUSIC, and monopulse tracking
- **•** Waveform synthesis functions for pulsed CW, linear FM, stepped FM, and staggered PRF signals, and waveform visualization tools for ambiguity function and matched filter response
- **•** Algorithms for TVG, pulse compression, coherent and non-coherent integration, CFAR processing, plotting ROC curves, and estimating range and Doppler